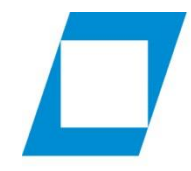

Hochschule für den öffentlichen Dienst in Bayern

Fachbereich **Finanzwesen** 

# **ILIAS – Die Lernplattform der Hochschulen für den öffentlichen Dienst**

#### Aufruf der Lernplattform

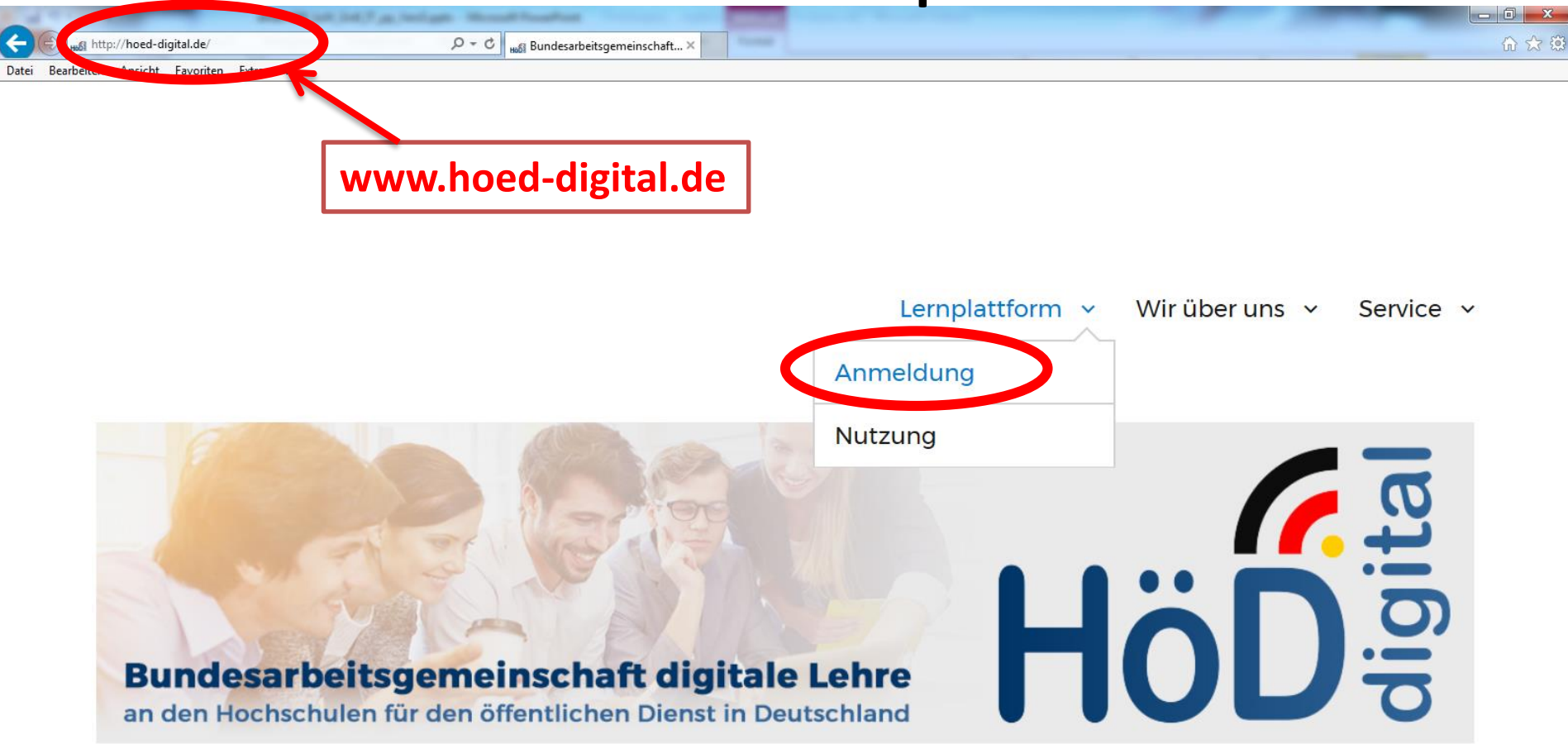

# Registrierung/Anmeldung

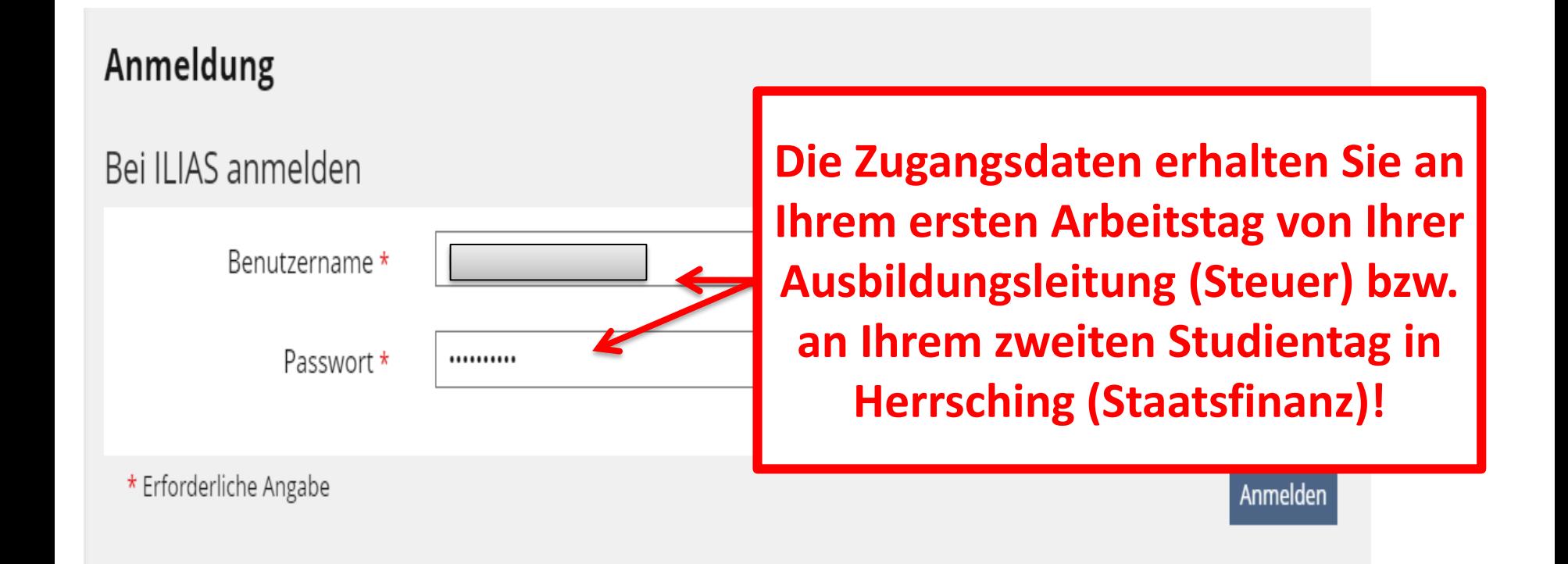

## Bestätigung Nutzungsvereinbarung

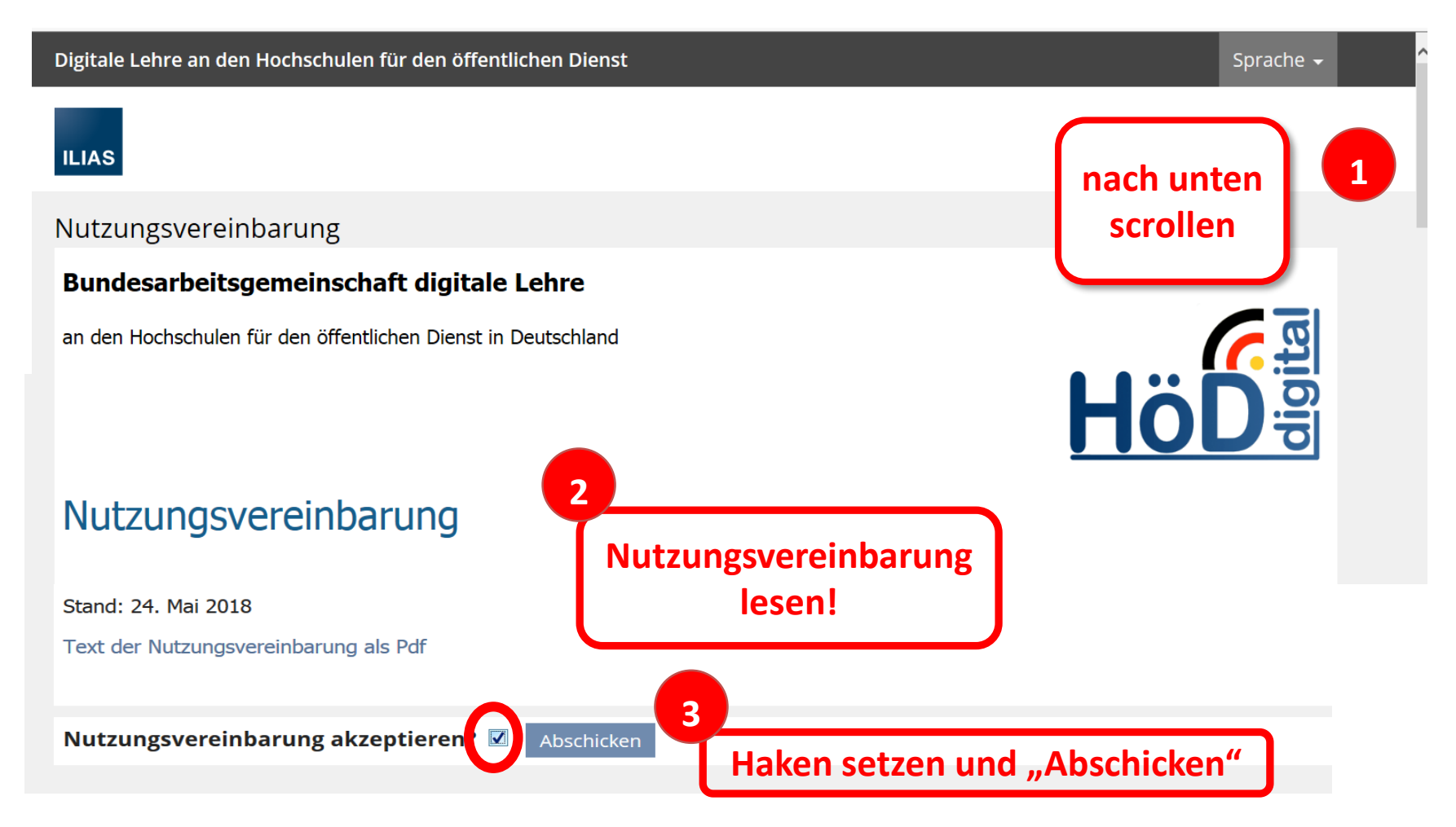

### Persönliche Daten und Profil

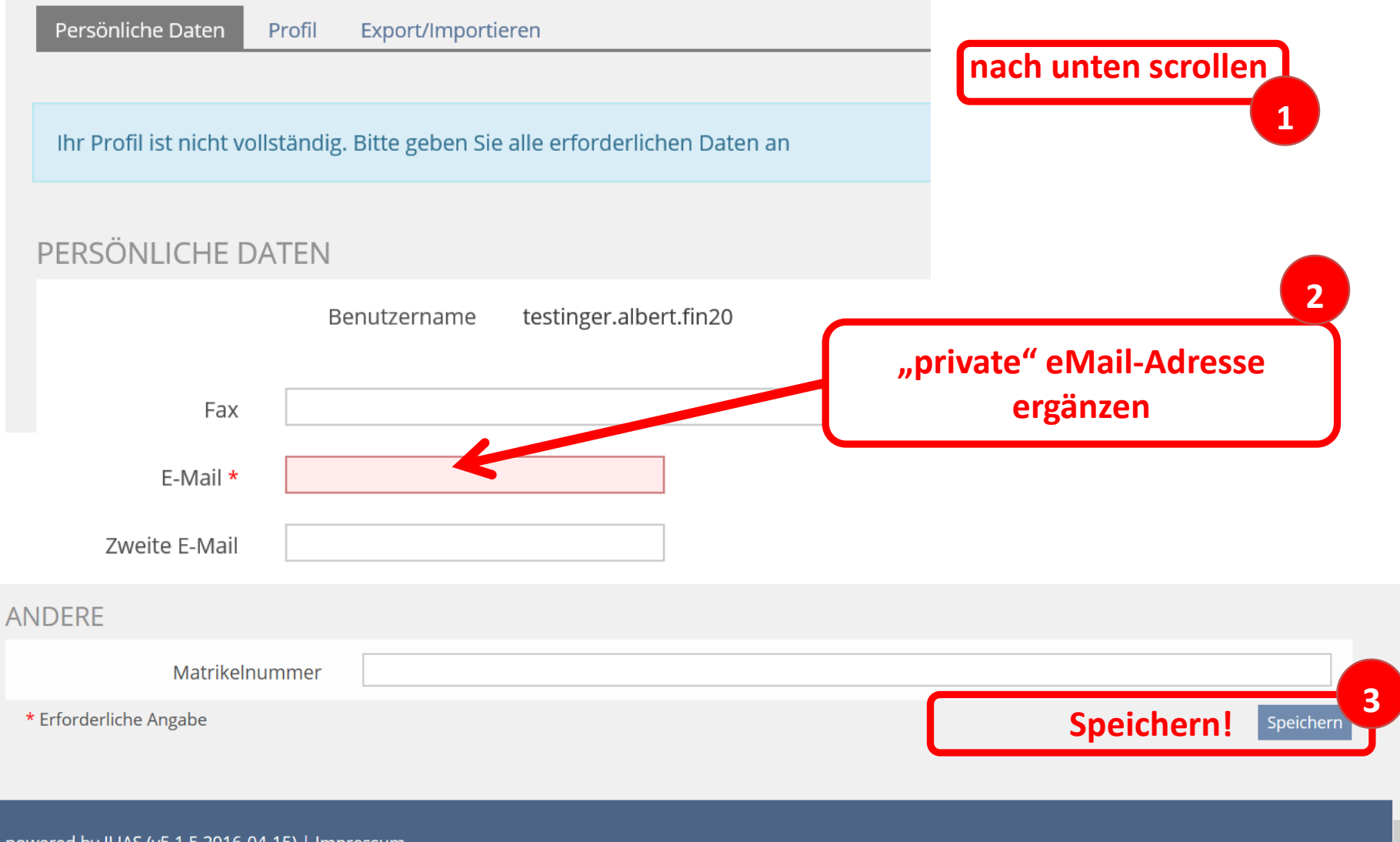

# Profil

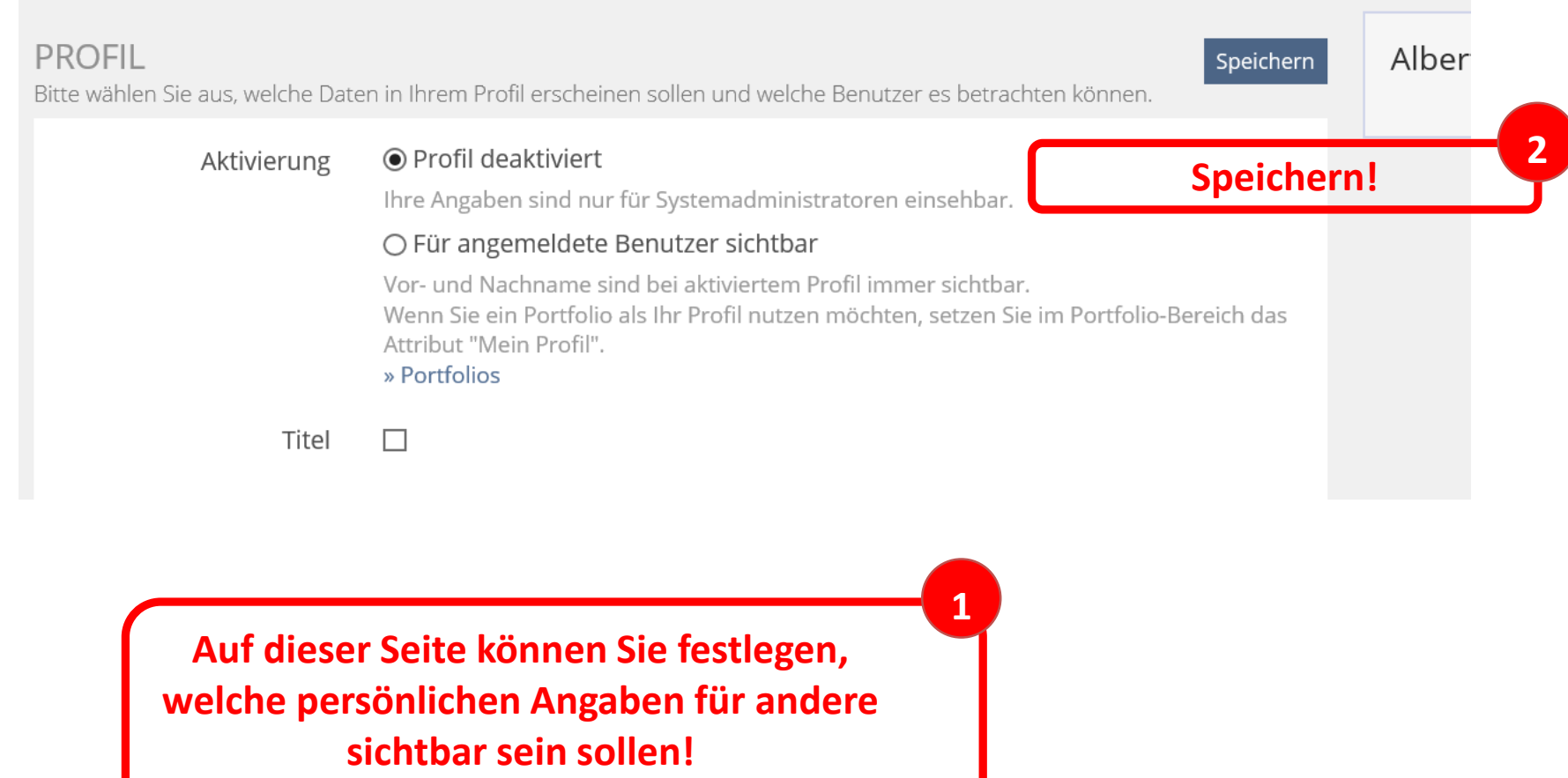

#### Passwort ändern

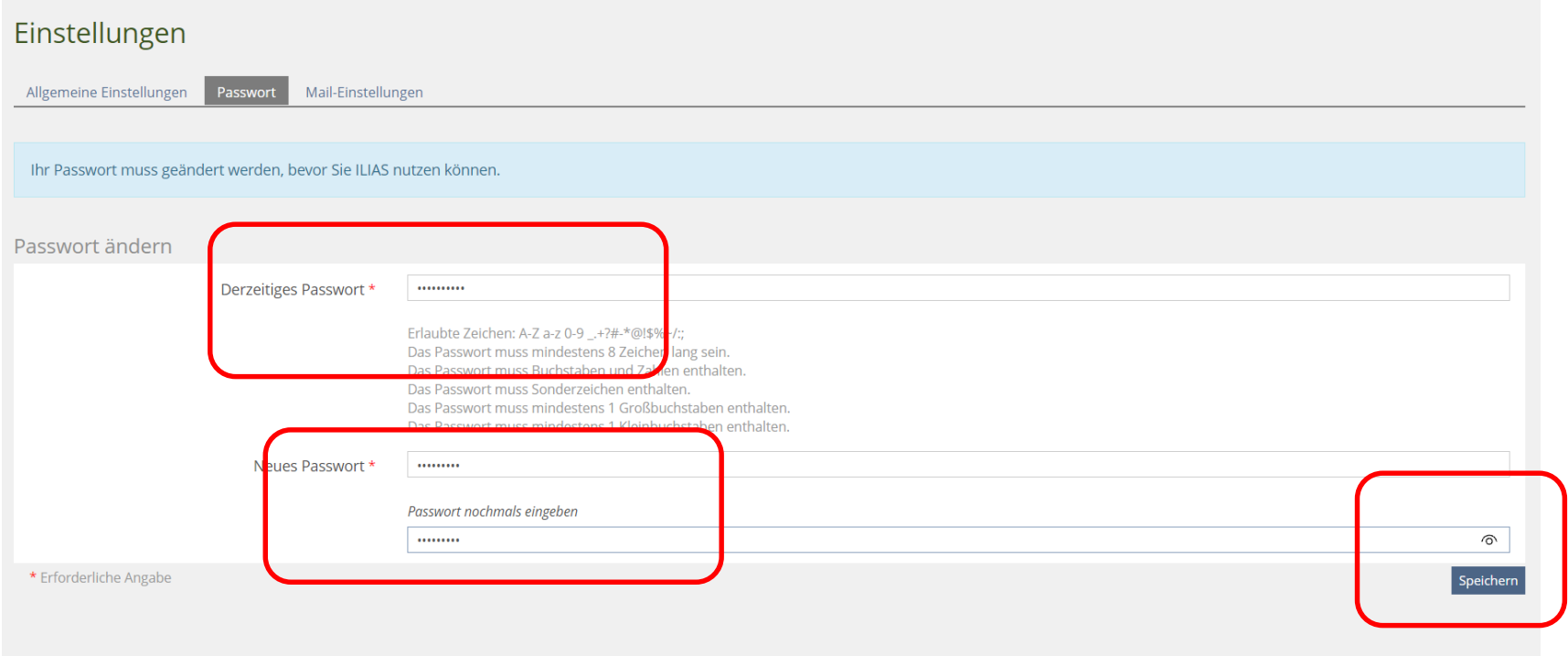

### Ilias-Mail

Hinweis: Bitte sehen Sie auch regelmäßig in Ihr Postfach auf Ilias, das Sie unter "Kommunikation" und "Mail" finden!

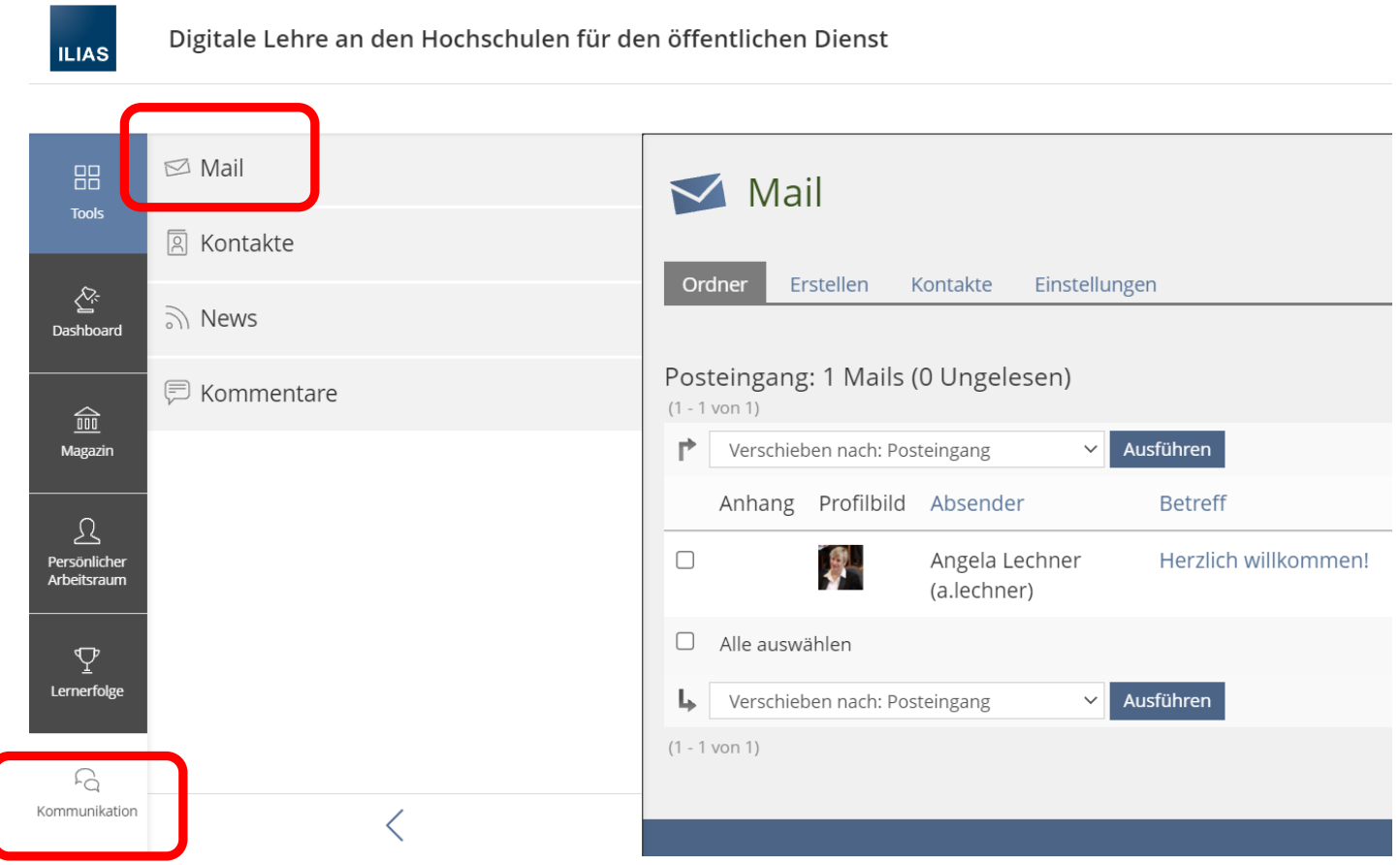

# Anleitungen zu Ilias

Unter dem nachfolgenden Link sind Anleitungen für erste Schritte und den Umgang mit Ilias abgelegt.

[https://fhoed.iliasnet.de/goto.php?target=cat\\_835503&client\\_id=FHOED](https://fhoed.iliasnet.de/goto.php?target=cat_835503&client_id=FHOED)

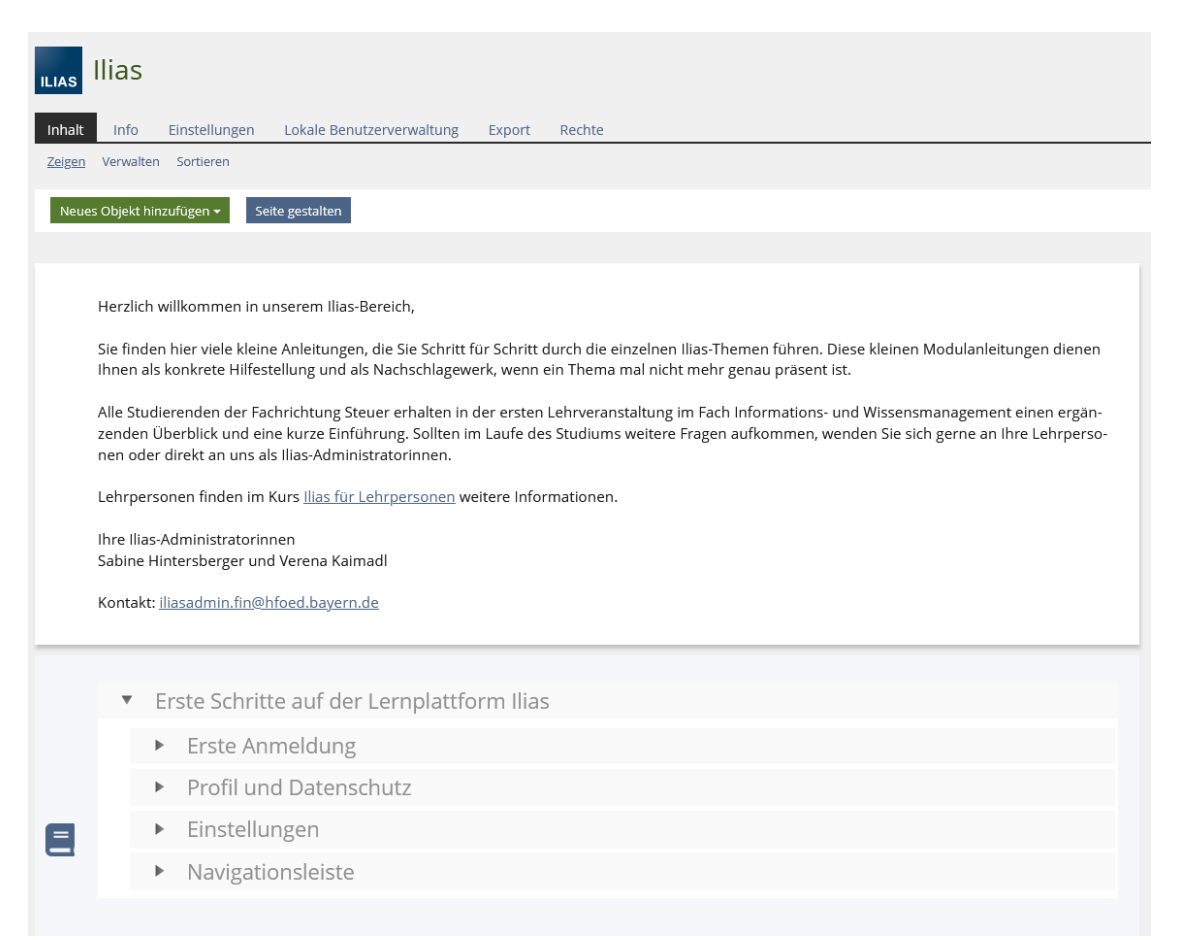

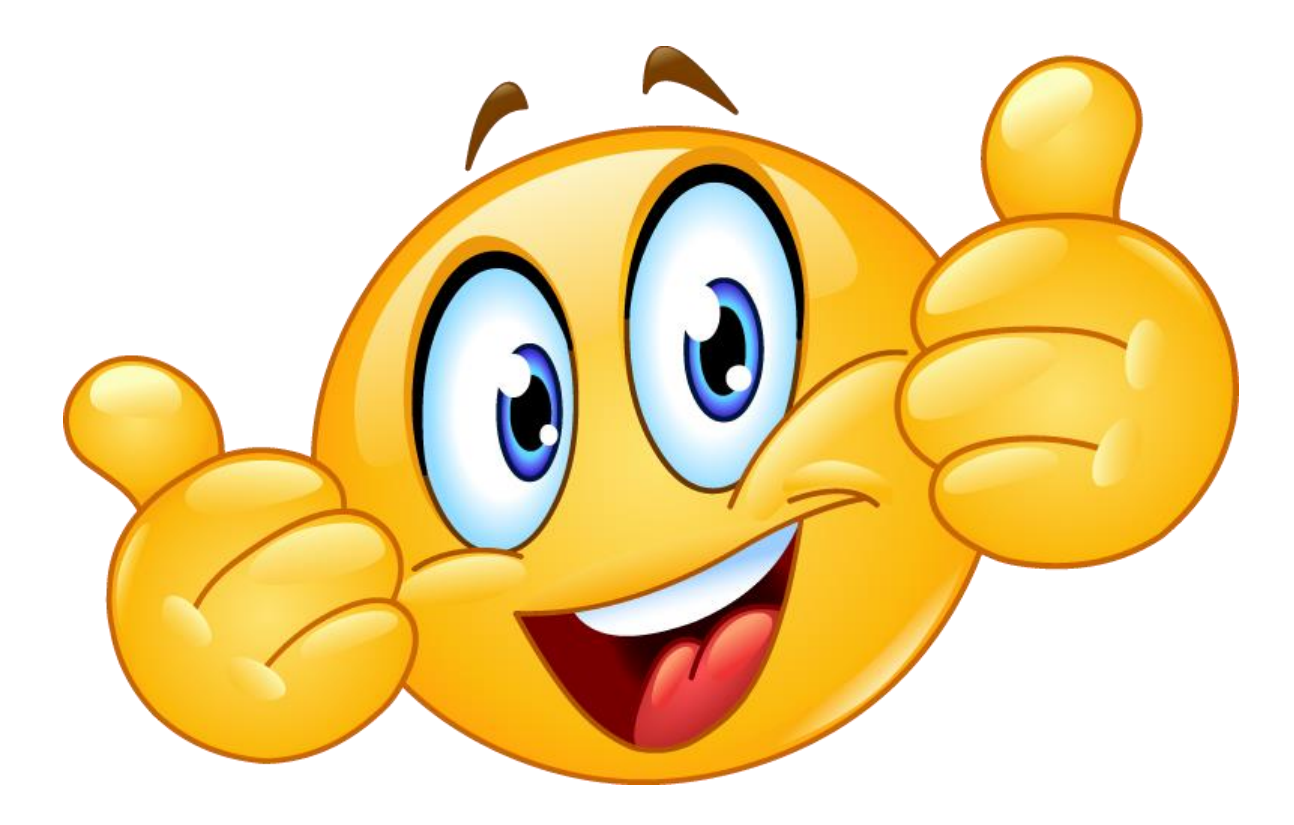

#### Wir wünschen Ihnen einen guten Start in Ihr Studium…